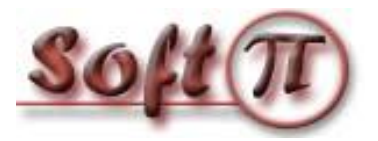

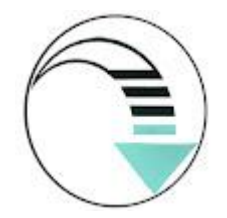

# **Tariscope Enterprise**

#### **How to get the specific reports for 3CX Call Center**

#### SoftPI, Kharkiv, Ukraine

E-mail: **office**@**softpiua.com** http://**tariscope.com** Tel: +**380 57 3930611**

### **Tariscope Enterprise**

Tariscope is a call accounting system that supports a wide range of PBXs including 3CX.

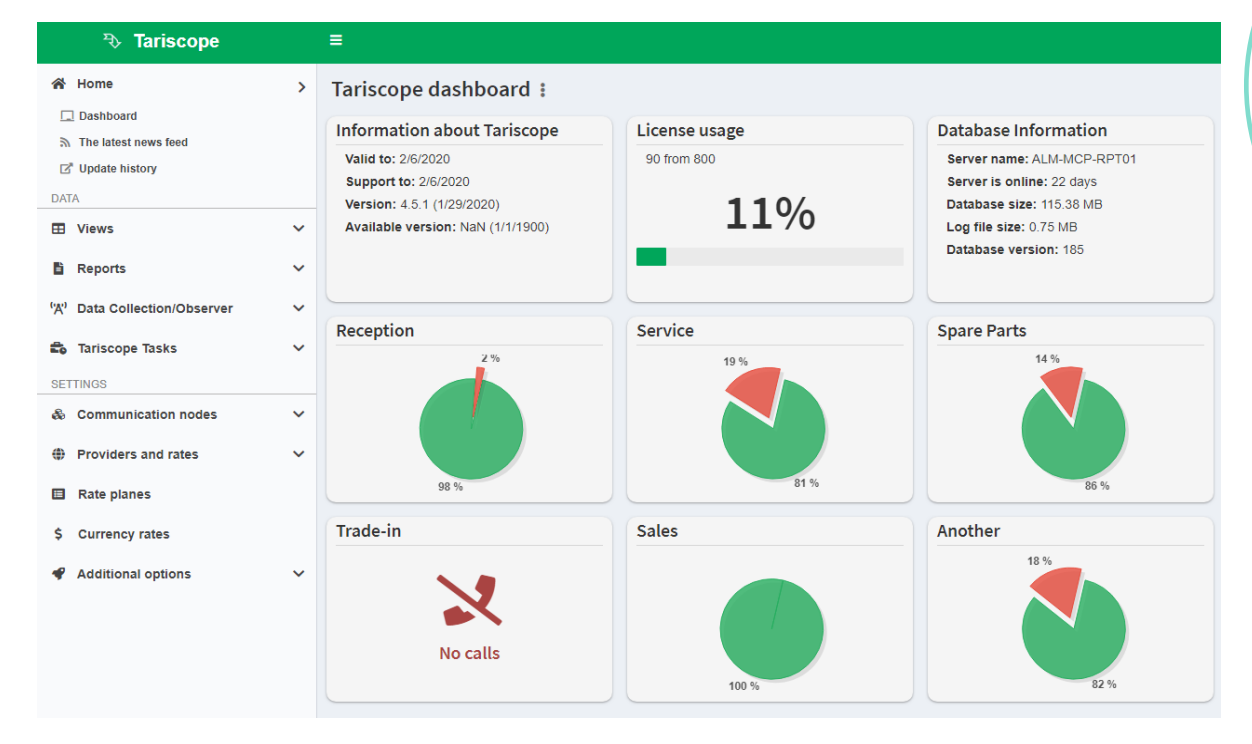

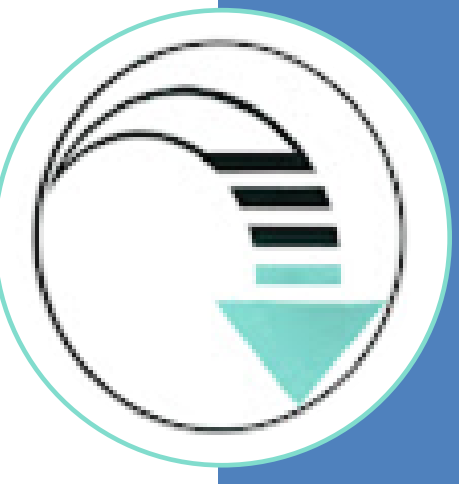

## Benefits of Tariscope to collect and analyze CDR from 3CX

#### **Tariscope allows you**:

- to collect CDR data from multiple PBXs,
- to receive the real-time call data,
- to import subscribers' parameters from 3CX,
- to receive the Call Queue Information from 3CX,
- to use an authorization code to make a call from 3CX,
- To create specific reports on the work of Call Center using the 3CX database information.

#### *This allows you to have a complete picture of calls that were made through 3CX.*

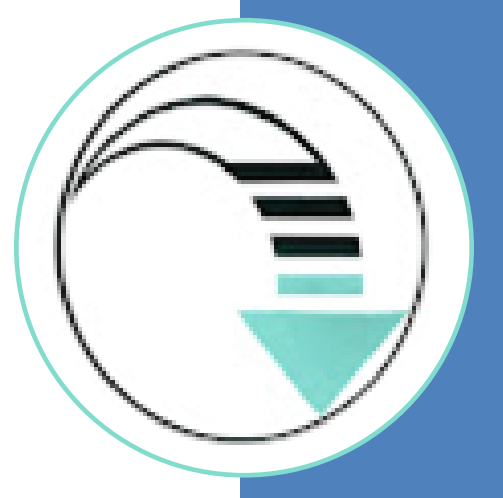

# Benefits of Tariscope to collect and analyze CDR from 3CX

**Tariscope can manage 3CX allowing you**:

- to drop calls the cost of that is more than a specific value,
- to reject outgoing calls to the specific destinations,
- to reject outgoing calls from extensions that are absent in the Tariscope database,
- to reject outgoing calls without authorization codes,
- to reject calls from subscribers who have a balance less than a specific value.

#### *This will allow you to control the budget for phone calls and prevent fraud.*

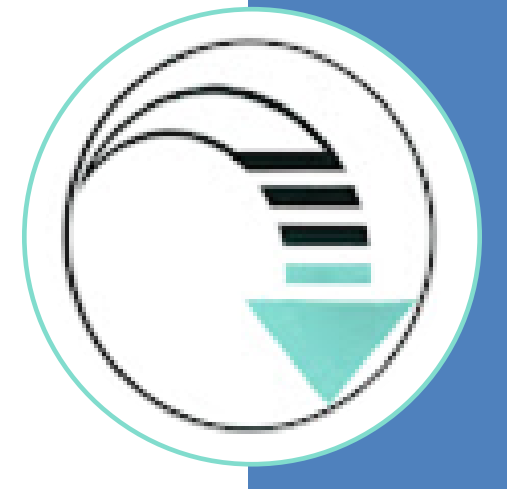

## How to configure Tariscope to collect CDR from 3CX

#### **You should select the 3CX type of PBX**:

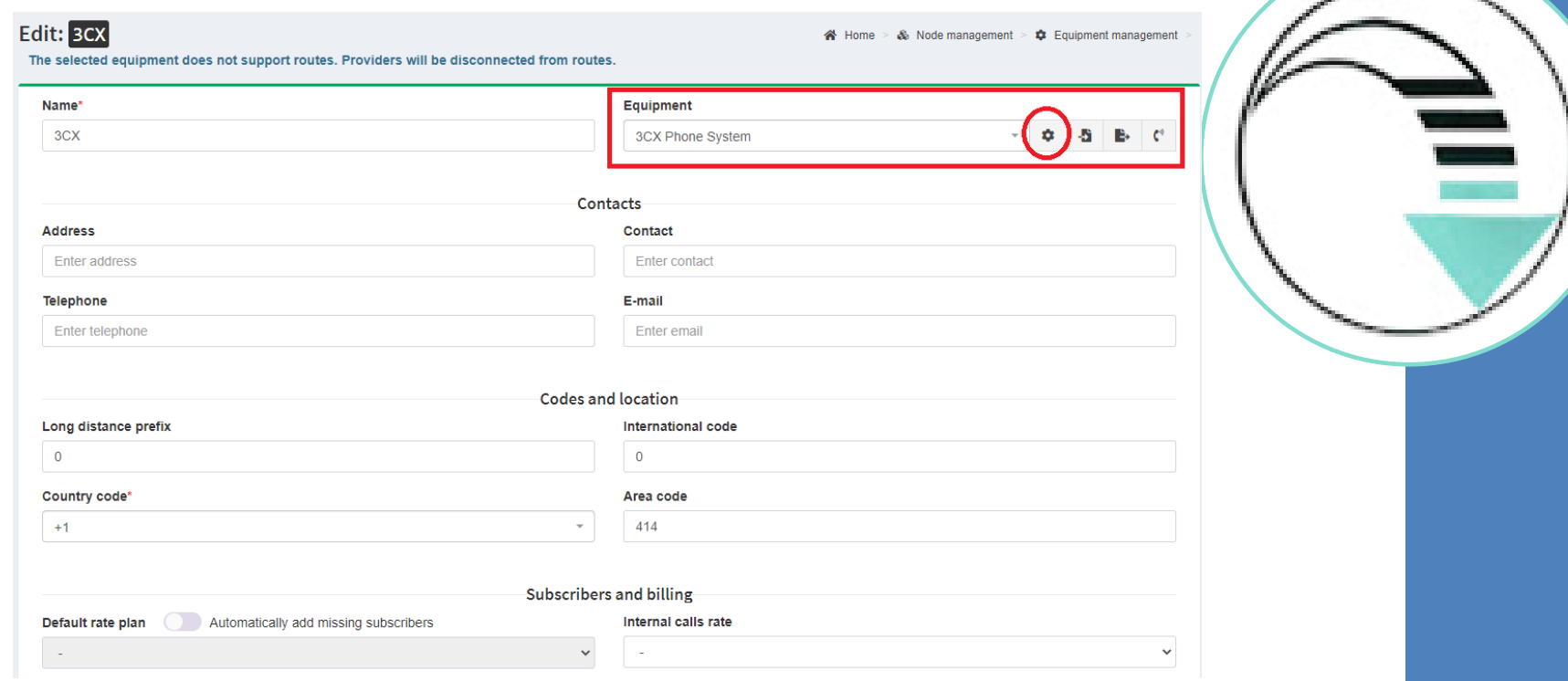

## How to configure Tariscope to collect CDR from 3CX

**Select the CDR fields that were set in 3CX:**

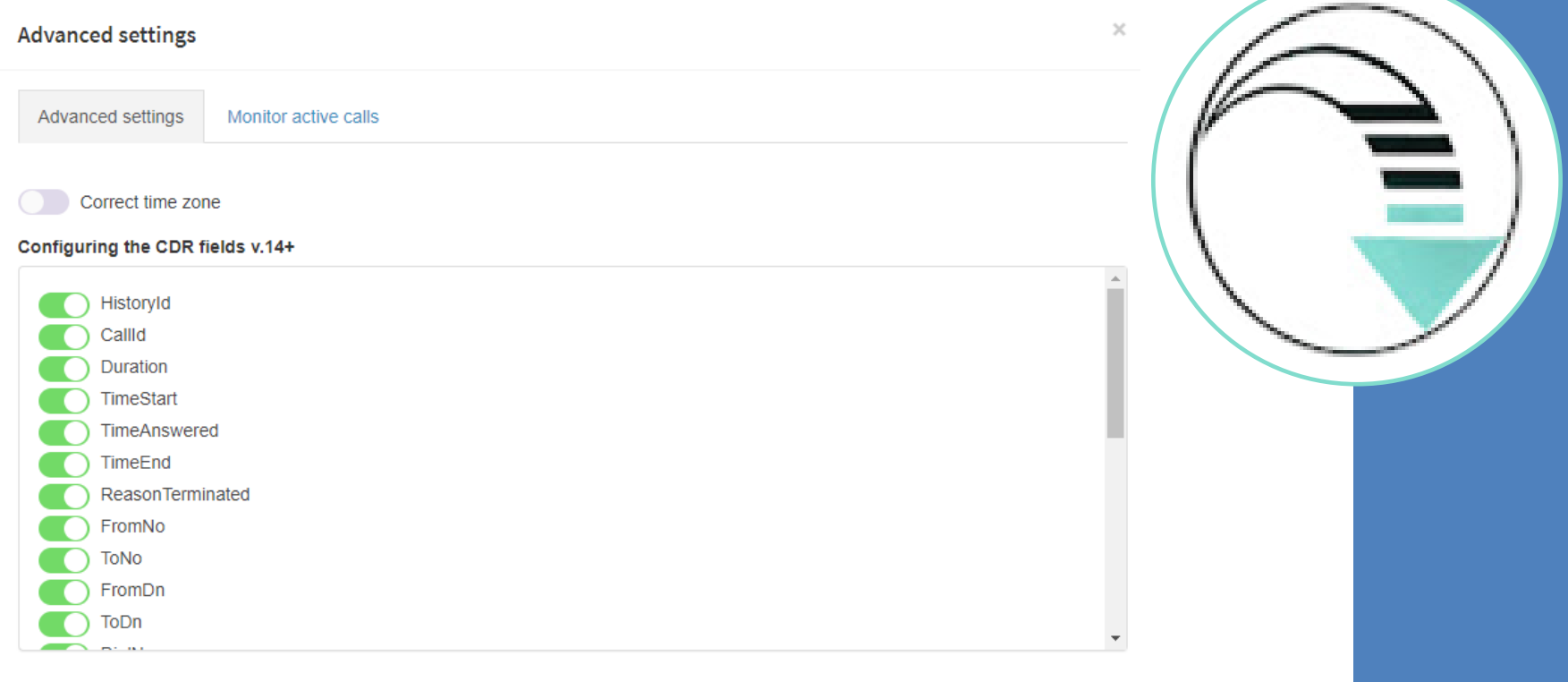

## How to configure Tariscope to collect CDR from 3CX

#### **Configure the parameters to connect to 3CX:**

Advanced settings

Monitor active calls

Monitor active calls v.16+

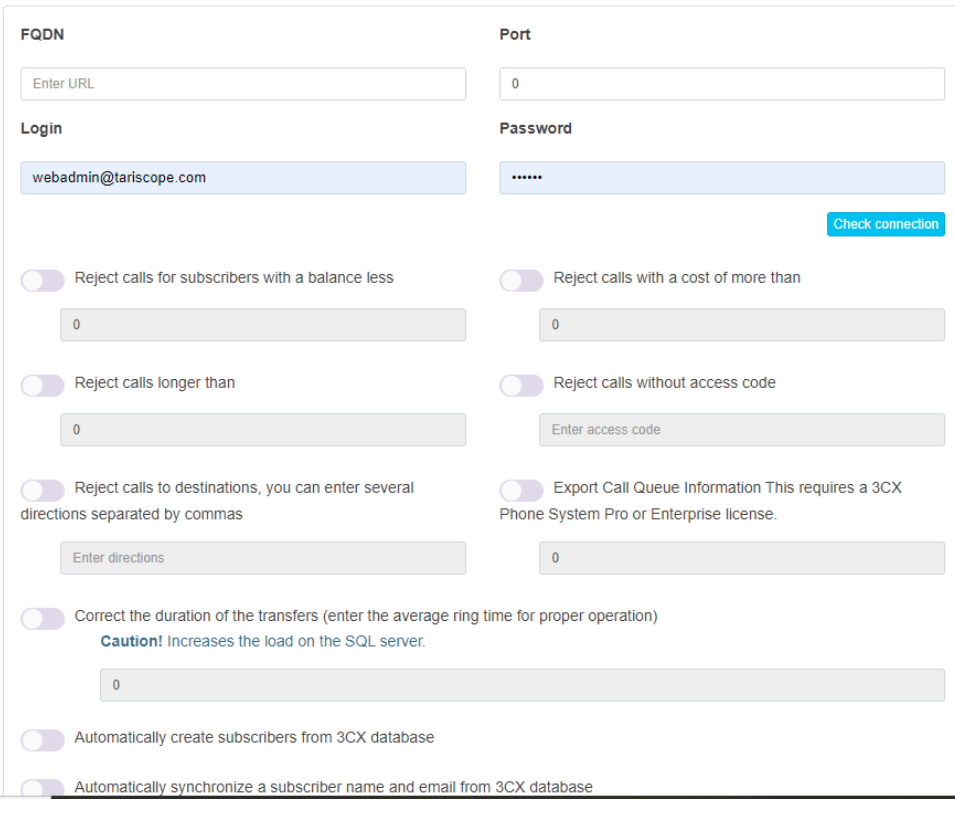

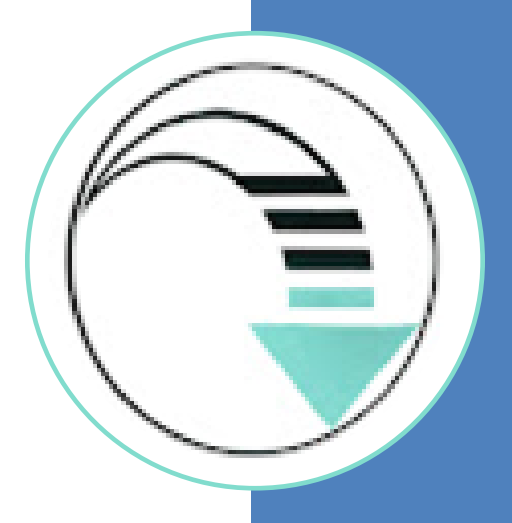

### How to get specific reports on the 3CX Call Center

Tariscope allows you to create a report form using its report engine or Microsoft Report Builder.

To create a report Tariscope can use CDR data and data from the 3CX database.

These reports can contain a text, tables and charts.

You can get the reports by your initialization or using the Tariscope Tasks service that generates the reports on the schedule. Tariscope Tasks can send the reports by email or save them in a folder.

The user can independently make a report form or order from the developer.

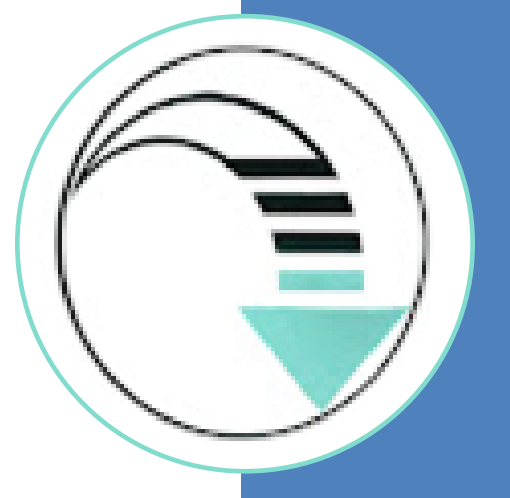

## Examples of specific reports for 3CX Call Center

*We can offer a set of reports that allows to analyze the work of 3CX Call Center. If you cannot find the desired report, we are ready to create it for you.*

#### $\mathbf{Soft}(\pi)$

#### **Hourly report**

#### 18.12.2019

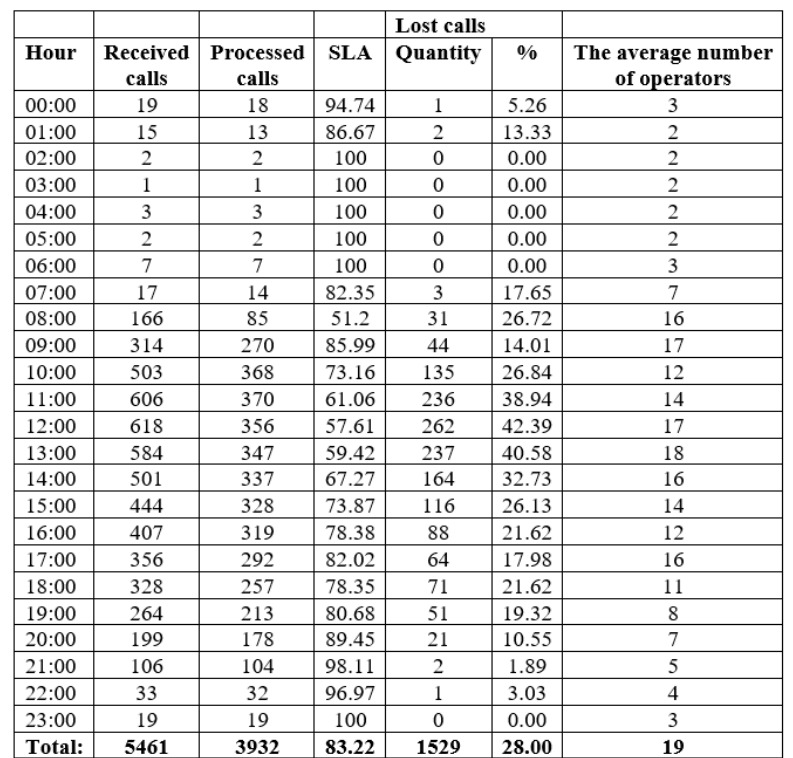

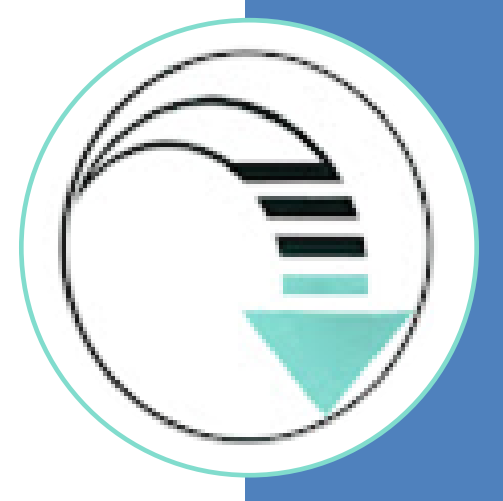

## Examples of specific reports for 3CX Call Center

*We can offer a set of reports that allows to analyze the work of 3CX Call Center. If you cannot find the desired report, we are ready to create it for you.*

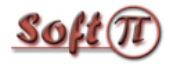

#### **Employee performance** from 18.12.2019 08:00:00 to 18.12.2019 21:00:00

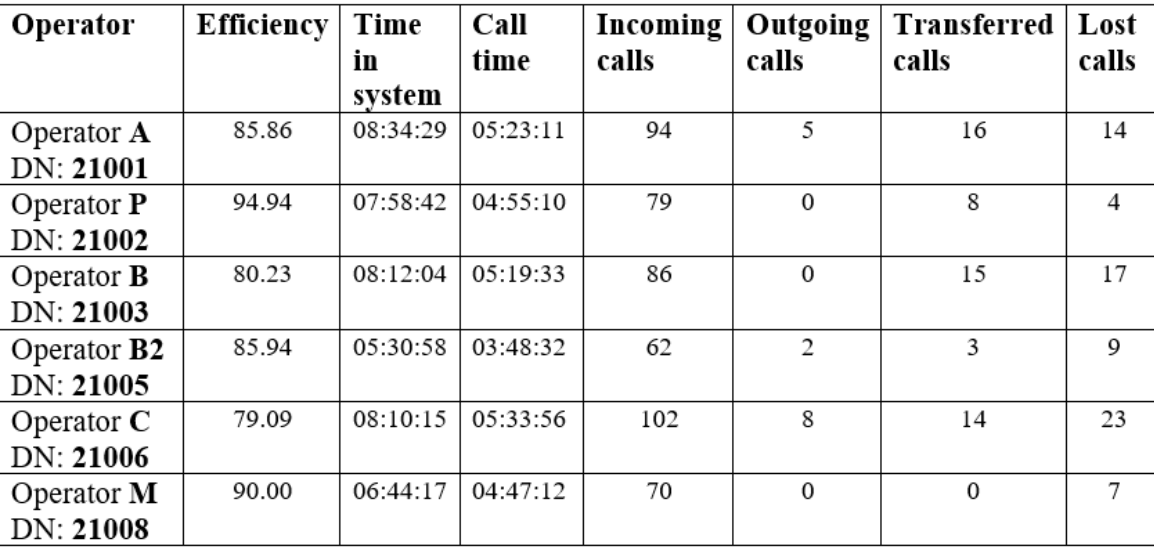

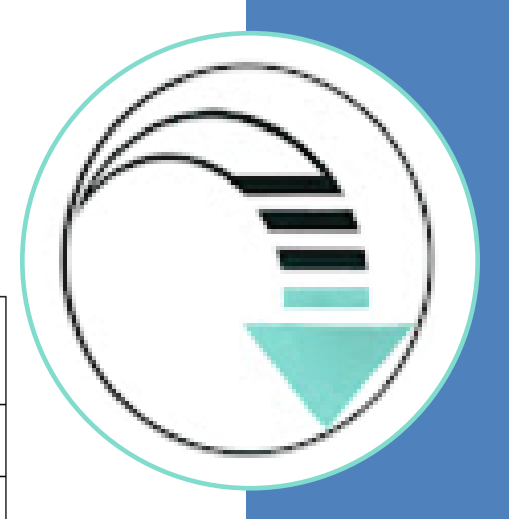

## Examples of specific reports for 3CX Call Center

*We can offer a set of reports that allows to analyze the work of 3CX Call Center. If you cannot find the desired report, we are ready to create it for you.*

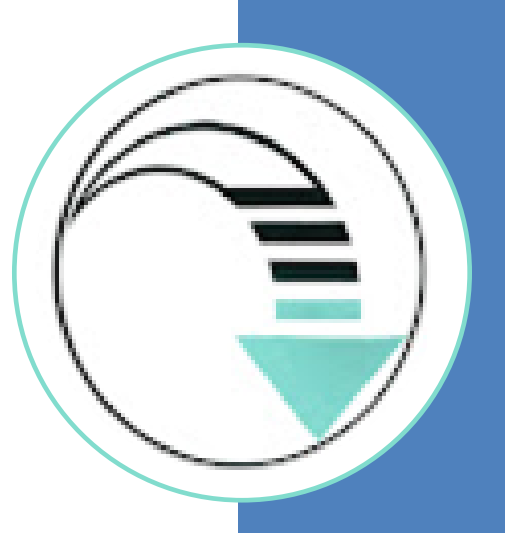

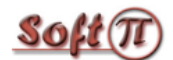

#### **Agent Queue report**

from 04/05/2020 08:00:00 to 04/05/2020 21:00:00

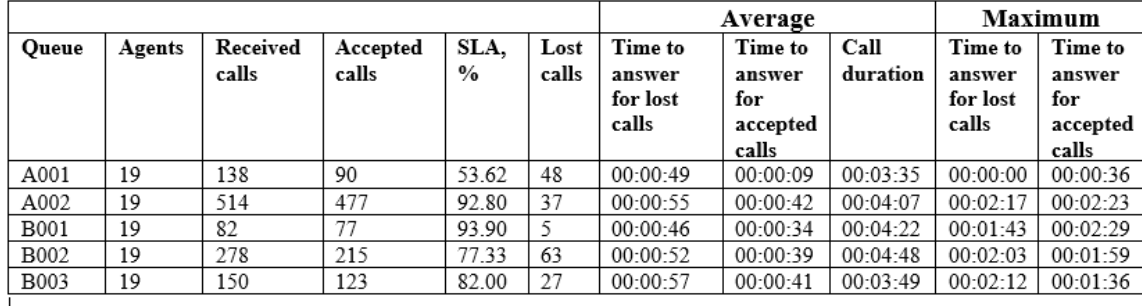

### **Harness the power and flexibility of Tariscope!**

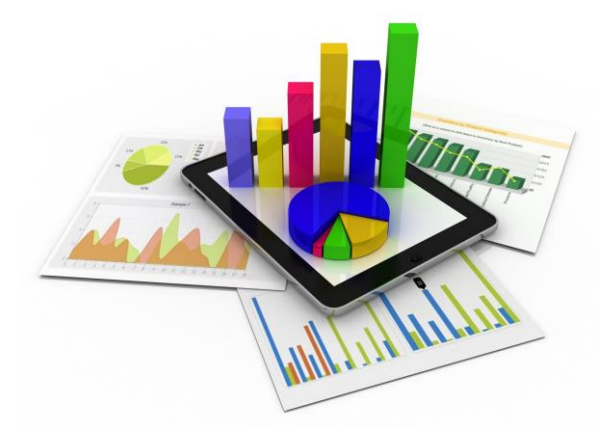

# **Download and test**

The best way to become acquainted with Tariscope is to test it. It is a free.

#### **Download now!**

http://tariscope.com/en/download/download-tariscope.html